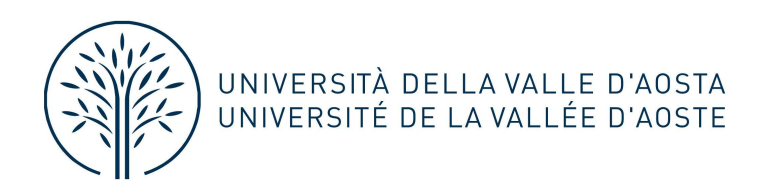

## ISTRUZIONI PER IL COLLOQUIO IN VIDEOCHIAMATA

## TRAMITE APPLICAZIONE TEAMS

- 1 Una volta effettuata l'organizzazione della riunione per il colloquio, i candidati riceveranno una mail di invito.
- 2 Per partecipare al colloquio, all'orario stabilito è necessario andare sulla mail e cliccare su "Partecipa alla riunione".
- 3 Si può partecipare via web da pc oppure dal cellulare.
- 4 Se si partecipa da cellulare è necessario scaricare in anticipo l'applicazione Microsoft Teams disponibile gratuitamente, altrimenti il browser non consentirà l'accesso. a. Da pc: partecipa sul web – inserire il nome – "Partecipa ora"
	- b. Da cellulare: inserire il nome "Partecipa come ospite".
- 5 Sarà necessario attivare il microfono e la telecamera.